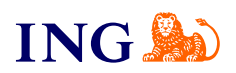

ING Księgowość. Więcej niż Biuro **Rachunkowe** 

## **Moduł Magazyn**

Origine

[Sprawdź](#page-1-0)

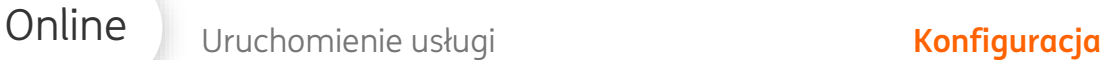

## Zaloguj się do fakturowania **2 1**

<span id="page-1-0"></span>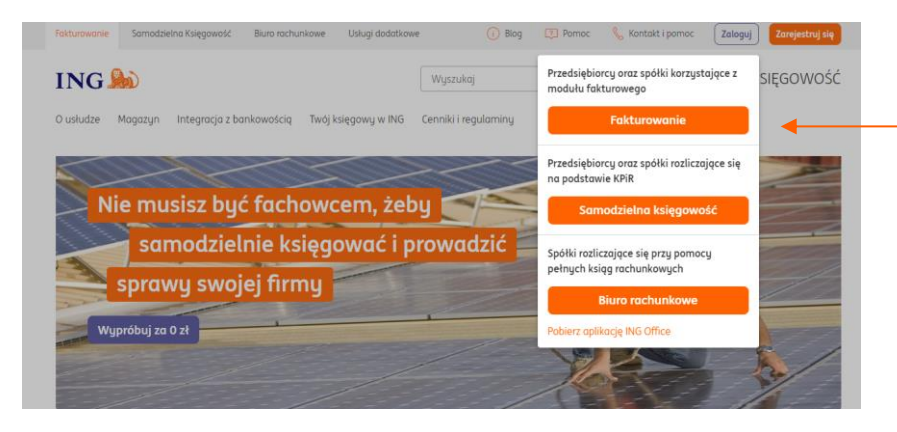

Skorzystaj ze strony **[www.ingksiegowosc.pl](http://www.ingksiegowosc.pl/)** klikając w **Zaloguj** a następnie wybierz **Fakturowanie**

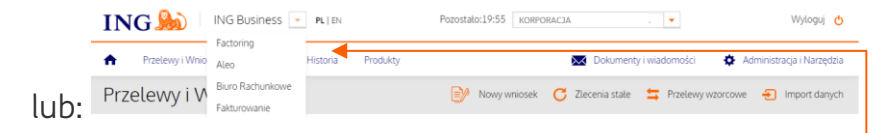

→ Wejdź na [ingbusiness.pl](http://www.ingbusiness.pl/) i zaloguj się do systemu. Kliknij w listę rozwijaną w nagłówku i wybierz **Fakturowanie** lub **Biuro rachunkowe**.

Bank ING Ksiegowoś 85 Kontrohenci | 88 Produkty | Mojo Firma ▼ Wyloguj **ING Księgowość** Start Dokumenty Finanse firmy Magazyn Bi Magazyn Magazyn to moduł ING Księgowość, który ułatwi rozliczanie stanu towarów. To idealne i proste rozwiązanie dla małych 恩 przedsiębiorstw. W ramach tego narzędzia możesz prowadzić stany magazynowe setek towarów, a inwentaryzacja nie prawi Ci kłopotu. Jeśli sprzedojesz i kupujesz wiele produktów, to Magazyn jest włośnie dla Ciebie. Jak to działa? Co leszcze? · o uruchom Magazyn - razem z samouczkiem, który pokaże Ci krok po kroku, o Magazyn to integralna część pakietu ING Księgowość. jak z niego korzystoć<br>• połącz go z istniejącą w systemie listą produktów lub zaimportuj własną (w · Możesz automatycznie wystawiać dokumenty magazynowe do dokumentów księgowych. formatach .csv,xls lub .xlsx). W zakładce Produkty umieściliśmy o Wszustkie ważne dokumentu magazunowe: PW, RW, PZ, WZ. przykładowy plik importu, którzy może posłużyć Ci za szablon o Mozesz przeprowadzać inwentaryzację na kilka sposobów - w zależności · przeprowodź pierwszą inwentoryzację od Twoich ontrash · Masz aktualny podgląd Twoich stanów magazynowych.

Wybierając zakładkę **Magazyn w głównym menu** możesz uruchomić moduł, który ułatwi rozliczanie stanów magazynowych. To idelane rozwiązanie dla małych przedsiębiorstw.

Wybierz **Dalej,** aby rozpocząć proces konfiguracji magazynu.

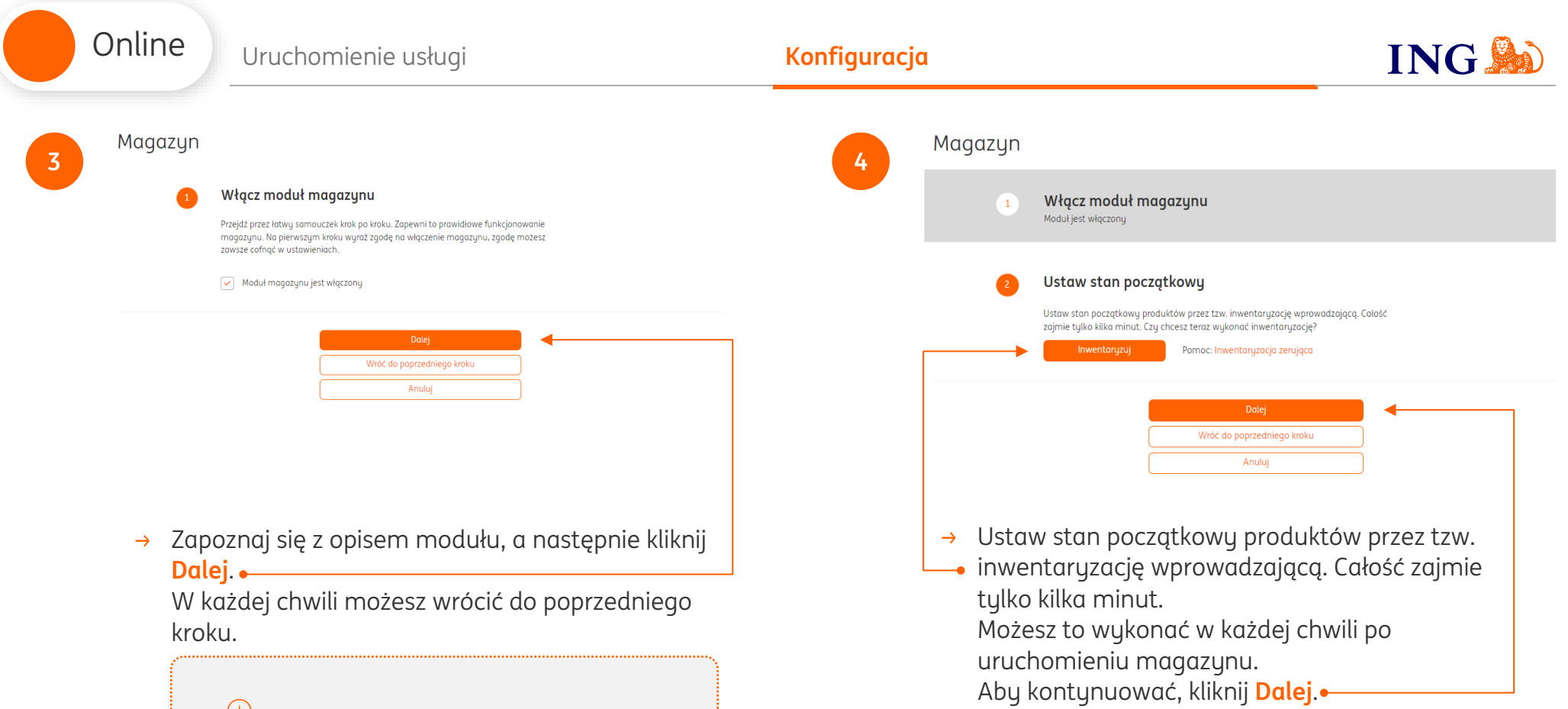

## **PAMIĘTAJ!**

→ Dla osób obsługujących magazyn przewidzieliśmy specjalną rolę Magazyniera. Opisy ról znajdziesz pod nazwą swojej firmy w zakładce Dane i ustawienia > Użytkownicy.

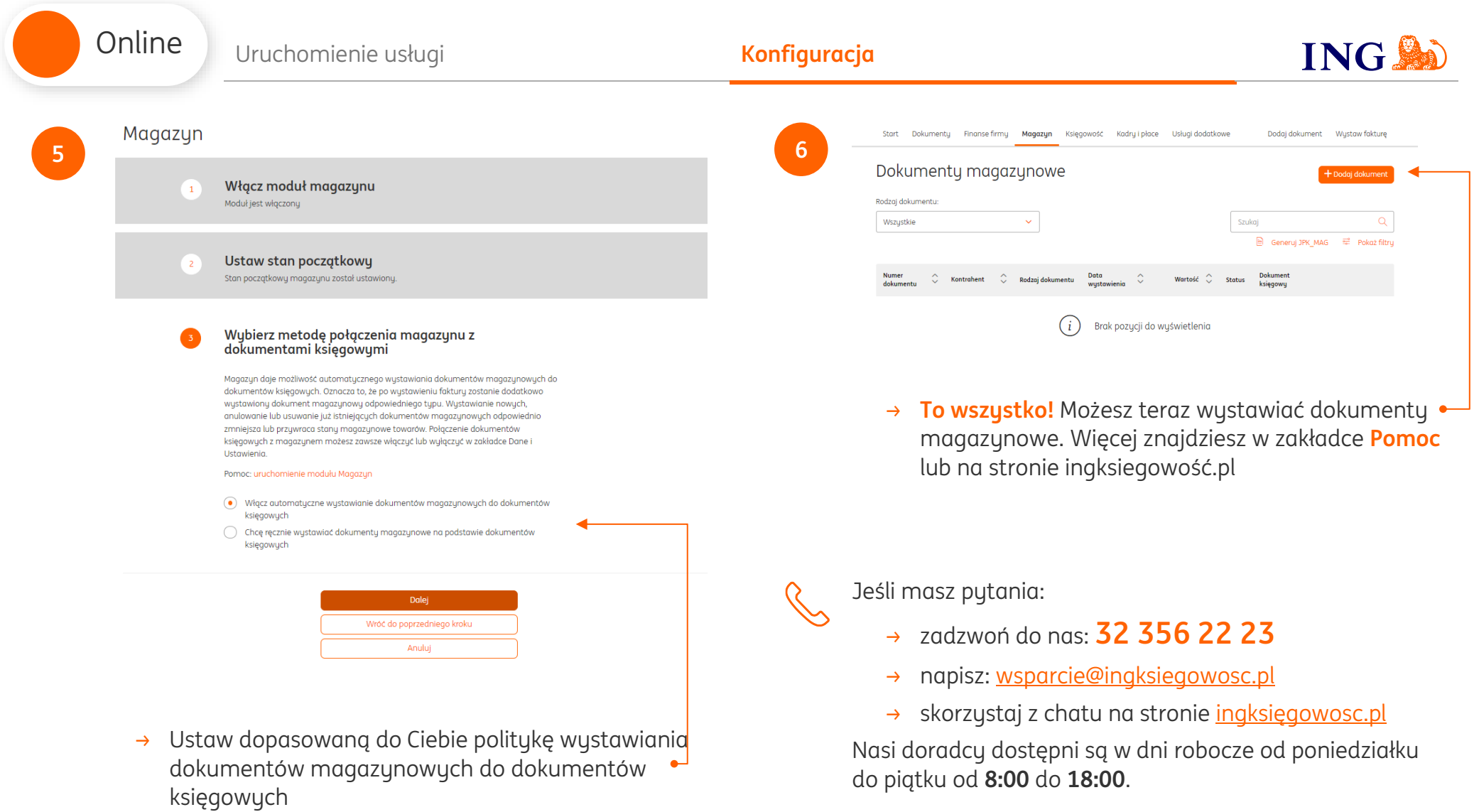

[Masz pytania? My mamy](https://www.ingksiegowosc.pl/centrum-wsparcia) **odpowiedzi**!